# **Estudos Iniciais do Sistema didático para análise de sinais no domínio da frequência DSA-PC: tipos de janelas temporais.**

#### **Patricia Alves Machado**

Telecomunicações, Instituto Federal de Santa Catarina machadopatriciaa@gmail.com

#### **Marcos Moecke**

Telecomunicações, Instituto Federal de Santa Catarina moecke@ifsc.edu.br

**Resumo-** O Sistema Didático para Análise de Sinais no Domínio da Frequência DSA-PC é um aplicativo de software desenvolvido para auxiliar no processo ensino-aprendizagem de conteúdos como sinais e sistemas, codificação e modulação de sinais, projeto de sistemas, radio transmissão e na propagação de sinais em meios guiados ou não. O presente artigo apresenta um estudo inicial do sistema DSA para a definição do tipo de janela temporal a ser utilizada na análise de sinais. Os resultados mostram que o tipo de janela mais adequado depende fortemente das características do sinal a ser analisado.

**Palavras-Chave:** Janela temporal. Sinais e sistemas. Análise espectral.

#### **Abstract-**

The DSA-PC Didactic Signal Analysis for Frequency Domain is a software application developed to assist in the teaching-learning content such as signals and systems, signal coding and modulation, system design, radio transmission and signal propagation in guided or not guided media. This paper presents an initial study of the DSA system for defining the type of temporal windowing to be used in signal analysis. The results show that the most appropriate type of window depends strongly on the characteristics of the signal to be analyzed.

**Keywords:** Temporal window. Signals and systems. Spectral analysis.

#### **1 Introdução**

Na área da engenharia de telecomunicações para o projeto, planejamento, desenvolvimento, operação e gerenciamento de equipamentos, redes e sistemas, alguns instrumentos de medição são essenciais. Entre estes se destacam os instrumentos que permitem obter o espectro de frequências de um sinal. No processo de ensinoaprendizagem de conteúdos como sinais e sistemas, codificação e modulação de sinais, projeto de sistemas, radiotransmissão e na propagação de sinais em meios guiados ou não, esses instrumentos são também essenciais. No entanto, devido ao alto custo de instrumentos de medição, como analisadores de espectros, atualmente a maioria dos laboratórios de ensino bem como de empresas pequenas e médias raramente possuem esse tipo de equipamento para uso. No seu lugar são utilizados equipamentos de menor custo tais como os osciloscópios digitais que permitem fazer uma análise frequencial básica através do cálculo da Transformada Rápida de Fourier (FFT - Fast Fourier Transform).

 Este projeto apresenta o sistema didático para análise no domínio da frequência de sinais – DSA, a ser implementado em software através das ferramentas Matlab e Simulink (DSA-PC) e posteriormente em hardware usando a linguagem VHDL para a programação de dispositivos FPGAs.

O DSA-PC é um aplicativo de software que nos possibilita fazer a análise de sinais no domínio da frequência offline. O sistema poderá ser utilizado em aulas para ilustrar conceitos e conteúdos das unidades curriculares e auxiliará no processo de ensinoaprendizagem e na compreensão dos alunos. O sistema foi implementado na plataforma Matlab, através da análise do sinal pela FFT de segmentos do sinal original obtidos através de janelamento temporal. As janelas utilizadas no DSA-PC são as janelas retangular, triangular, de Hanning, de Hamming, e Flattop. O estudo realizado mostra que a escolha do tipo de janela temporal depende do tipo de sinal que está em observação, assim a escolha da janela correta requer algum conhecimento prévio do sinal em análise. Na maioria dos casos esse conhecimento não está disponível, de modo que muitas vezes a solução e experimentar diversos métodos de janelamento existentes e encontrar o que melhor se adapta a análise em questão.

Nas próximas sessões são tratados aspectos do o desenvolvimento do sistema, alguns resultados, as principais conclusões e proposta para trabalhos futuros.

### **2 Desenvolvimento**

O Matlab (MATrix LABoratory) é um software interativo destinado a realização de cálculos numéricos. Os cálculos são realizados através de matrizes utilizando uma linguagem de programação de alto nível. É uma linguagem sofisticada que serve como uma poderosa ferramenta para um melhor entendimento de uma série de tópicos. A estrutura de programação flexível do MATLAB promove um rápido desenvolvimento e análise. A alta capacidade de visualização possibilita uma visualização única do funcionamento do sistema e das características do sinal.

A transformada de Fourier leva uma função no domínio do tempo para o domínio da frequência, no qual podemos analisar as frequências mais importantes (com maior amplitude) de uma função. A transformada inversa de Fourier faz o processo inverso, passa uma função do domínio da frequência para o domínio do tempo. E a FFT (transformada rápida de Fourier) é um algoritmo computacional otimizado que calcula a transformada discreta de Fourier mais rapidamente.

O espectro de um sinal é dado pela amplitude dos coeficientes da sua representação de Fourier. A ideia básica de fazer uma análise espectral é criar um sistema que calcule os valores dos componentes espectrais a partir de valores numéricos do sinal de entrada. Então, nesse caso, análise significa calcular uma representação espectral a partir de um conjunto de valores do sinal.

O janelamento de sinais é uma técnica simples que pode aumentar as características espectrais do sinal amostrado. Em aplicações práticas envolvendo a amostragem de sinais pode-se obter somente uma gravação finita do sinal. Isso resulta em uma forma de onda truncada que possui características espectrais diferentes do sinal original. Esta descontinuidade produz a perda da informação espectral original. A aplicação de janelas sobre um sinal amostrado é uma maneira simples de aumentar as características desse sinal. O janelamento diminui as margens de transição em formas de onda truncadas, reduzindo dessa forma a perda espectral ao analisar uma sequência de dados finita através de Fourier ou outro método de análise espectral. Aplicar uma janela a um sinal no domínio do tempo é equivalente a multiplicar o sinal pela função que representa a janela. Devido a multiplicação no domínio do tempo ser equivalente à convolução no domínio da frequência, o espectro de um sinal janelado é a convolução do espectro do sinal original com o espectro da janela. Dessa maneira, o janelamento modifica a forma do sinal tanto no domínio do tempo quanto no da frequência. Existem vários tipos de janelas disponíveis para esse tipo de análise. Várias delas já estão implementadas em programas como o Matlab. Dependendo do tipo de aplicação algumas podem ser mais úteis que as outras.

No DSA-PC utilizamos a FFT e a variação do tipo de janela para obter o espectro e fazer a análise espectral dos sinais. O DSA possibilita a obtenção do espectro com diferentes tipos de janela temporal.

#### **3 Implementação e resultados**

 O sistema foi implementado a partir da plataforma Matlab. Onde passamos por um processo de importação do sinal a ser analisado, extração da FFT deste sinal e a criação de seu espectro a partir das FFTs obtidas. E analisados a partir de diferentes janelas onde podemos observar qual nos proporciona uma melhor análise. As janelas utilizadas foram as janelas retangular, de Hanning, de Hamming, Flattop e triangular.

 O sinal utilizado na análise foi gerado a partir do programa Audacity. Onde definimos sua frequência iniciando em 200 e terminando em 2000Hz e tempo de duração de 2 segundos. Nas sessões a seguir, poderemos observar o sinal a partir da perspectiva de diferentes janelas e entender o que significa cada uma delas.

# **3.1 Janela retangular**

 A janela retangular possui o valor igual a 1 sobre todo o seu intervalo de tempo. Matematicamente, uma janela de tamanho N pode ser definida através da Eq. 1.

$$
w[n]=1, n=0, 1, 2, \ldots, N-1
$$
 (1)

Uma janela retangular para N = 32 é mostrada na Figura 1.

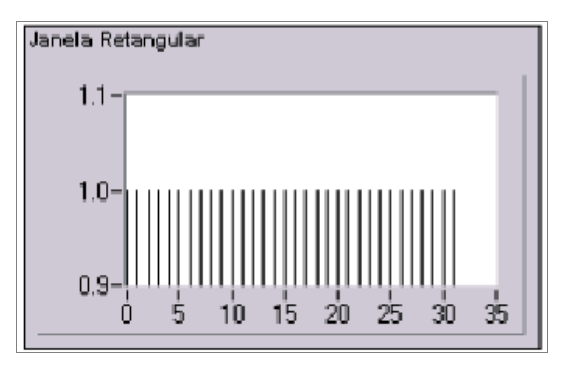

**Figura 1: Janela retangular** 

 Aplicar uma janela retangular é equivalente a não utilizar qualquer janela. A janela retangular possui o maior volume de perda espectral. Ela é útil para a análise de transientes que possuem uma duração menor do que a da janela em análise.

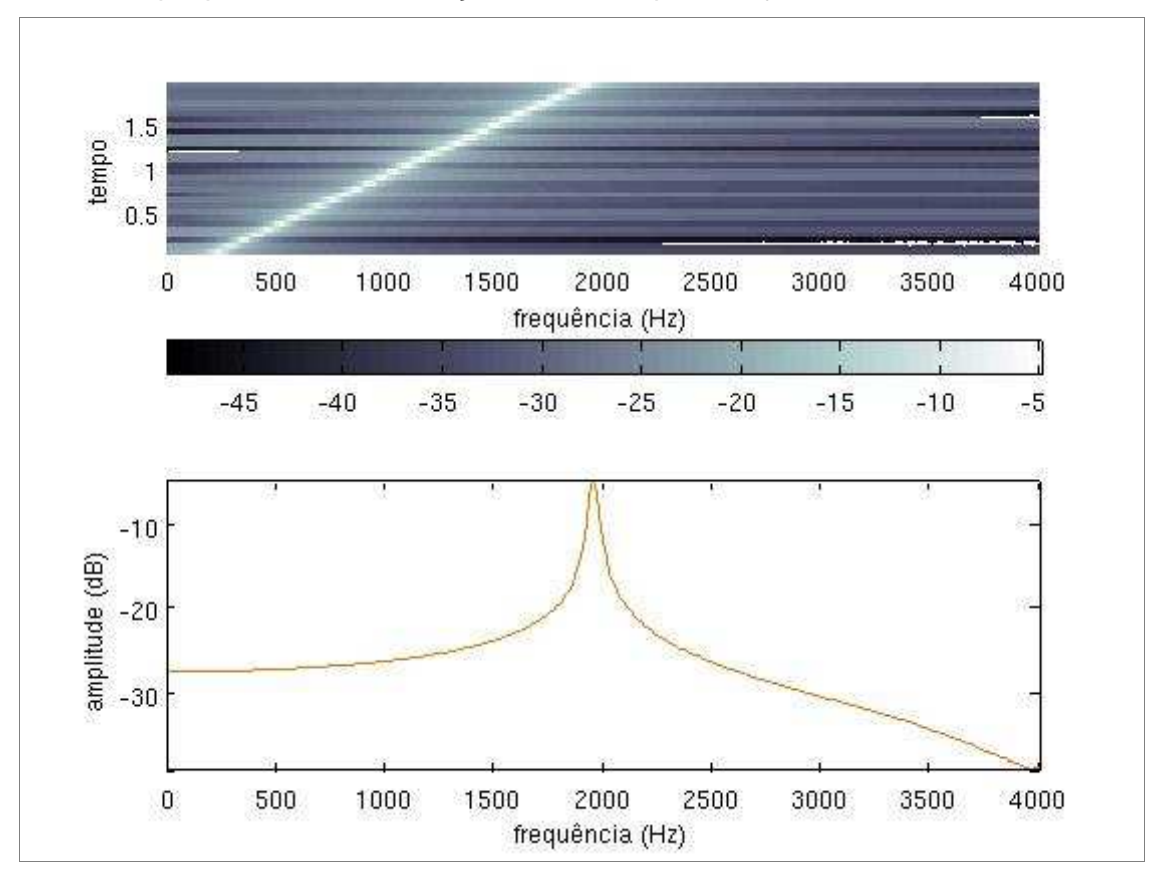

**Figura 2: Espectro de um sinal senoidal de 2000 Hz utilizando a janela retangular** 

# **3.2 Janela de Hanning**

 Esta janela possui uma forma similar aquela de meio ciclo de uma forma de onda cossenoidal. Uma janela de tamanho N está definida através da Eq. (2).

$$
w[n] = 0.5 - 0.5 \cos(2\pi/N), n = 0, 1, 2, ..., N - 1 \quad (2)
$$

Uma janela de Hanning com N = 32 é mostrada na Figura 3.

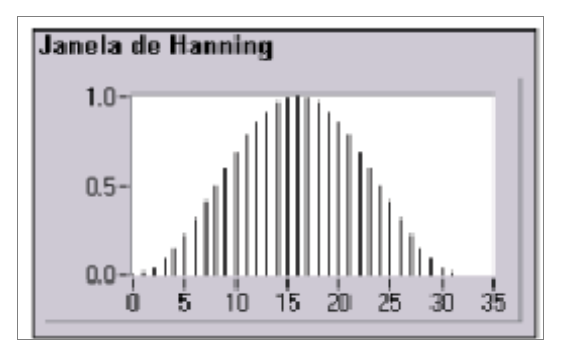

**Figura 3: Janela de Hanning** 

 A janela de Hanning é útil para a análise de transientes maiores que o tempo de duração da janela e também para aplicações de objetivos gerais.

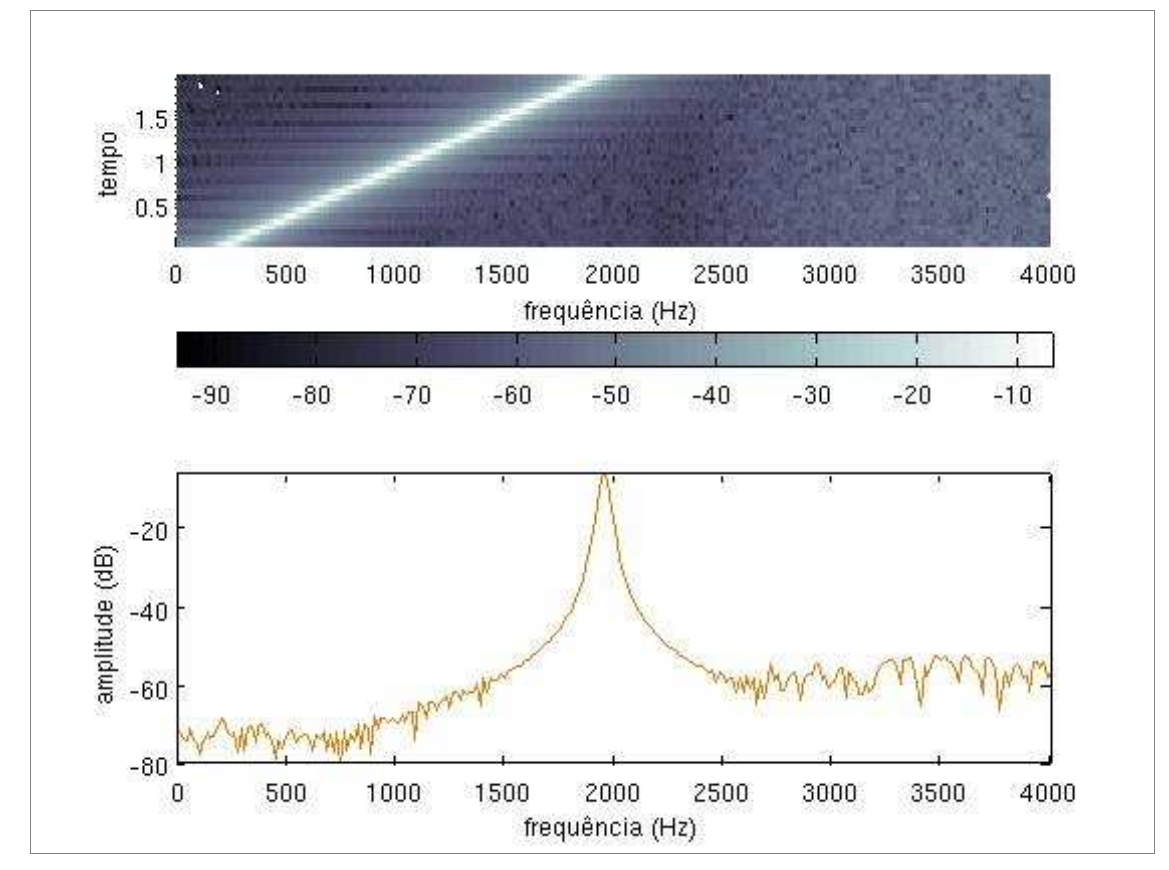

**Figura 4: Espectro de um sinal senoidal de 2000 Hz utilizando a janela de Hanning** 

# **3.3 Janela de Hamming**

 Essa janela é uma versão modificada da janela de Hanning. Sua forma também é similar a de uma onda cossenoidal. Uma janela de tamanho N é definida pela Eq. (3).

 $w[n]=0.54-0.46\cos(2\pi n/N), n=0, 1, 2,..., N-1$  (3)

Uma janela de Hamming com N = 32 é mostrada na Figura 5.

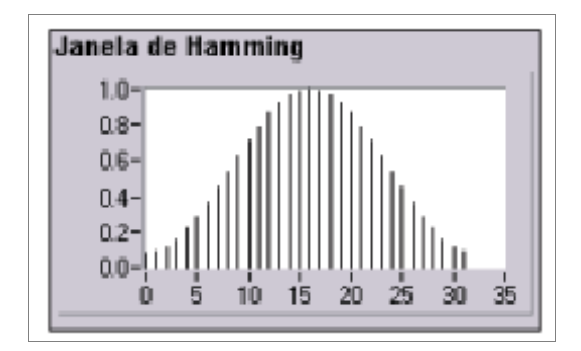

**Figura 5: Janela de Hamming** 

 As janelas de Hanning e Hamming são bastante parecidas. Contudo, deve ser observado que no domínio do tempo, a janela de Hamming não se aproxima do zero como a janela de Hanning.

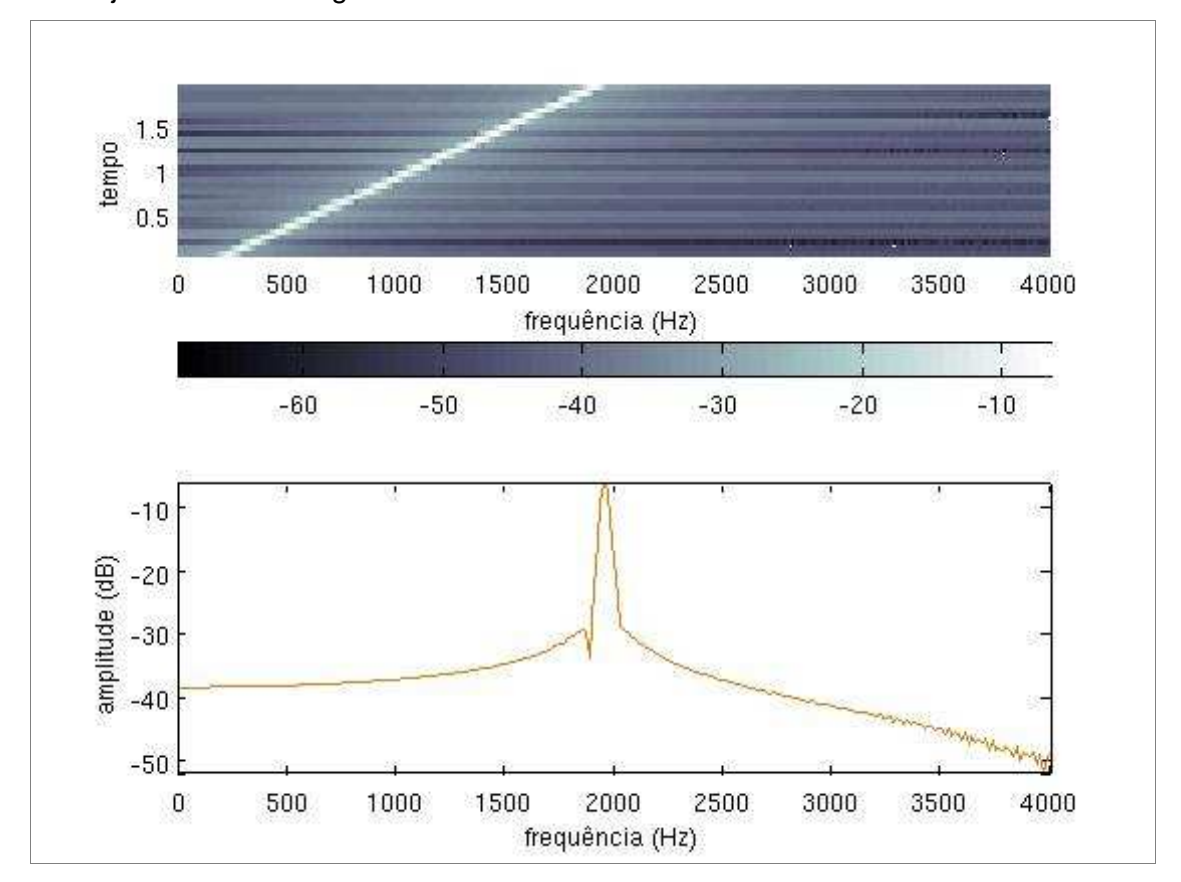

**Figura 6: Espectro de um sinal senoidal de 2000 Hz utilizando a janela de Hamming** 

# **3.4 Janela Flattop**

 Esta janela possui a melhor precisão em amplitude entre todas as janelas. O aumento da precisão em amplitude (0.02 dB para sinais entre ciclos integrais) está no custo da seletividade de frequência. A janela Flattop é mais útil em medições precisas de amplitudes de componentes simples de frequências.

A janela Flattop pode ser definida matematicamente pela Eq. (4).

$$
w[n] = a0 - a1(2\pi n/N) + a2\cos(4\pi n/N)
$$
 (4), onde:

 $n = 0, 1, 2, ..., N-1$ ; ao = 0.2810638602; a1 = 0.1980389663.

Uma janela Flattop é mostrada na Figura 7.

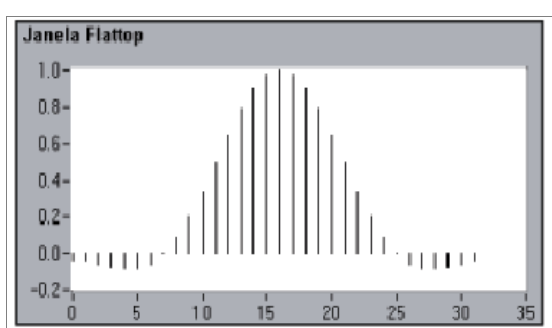

**Figura 7: Janela Flattop** 

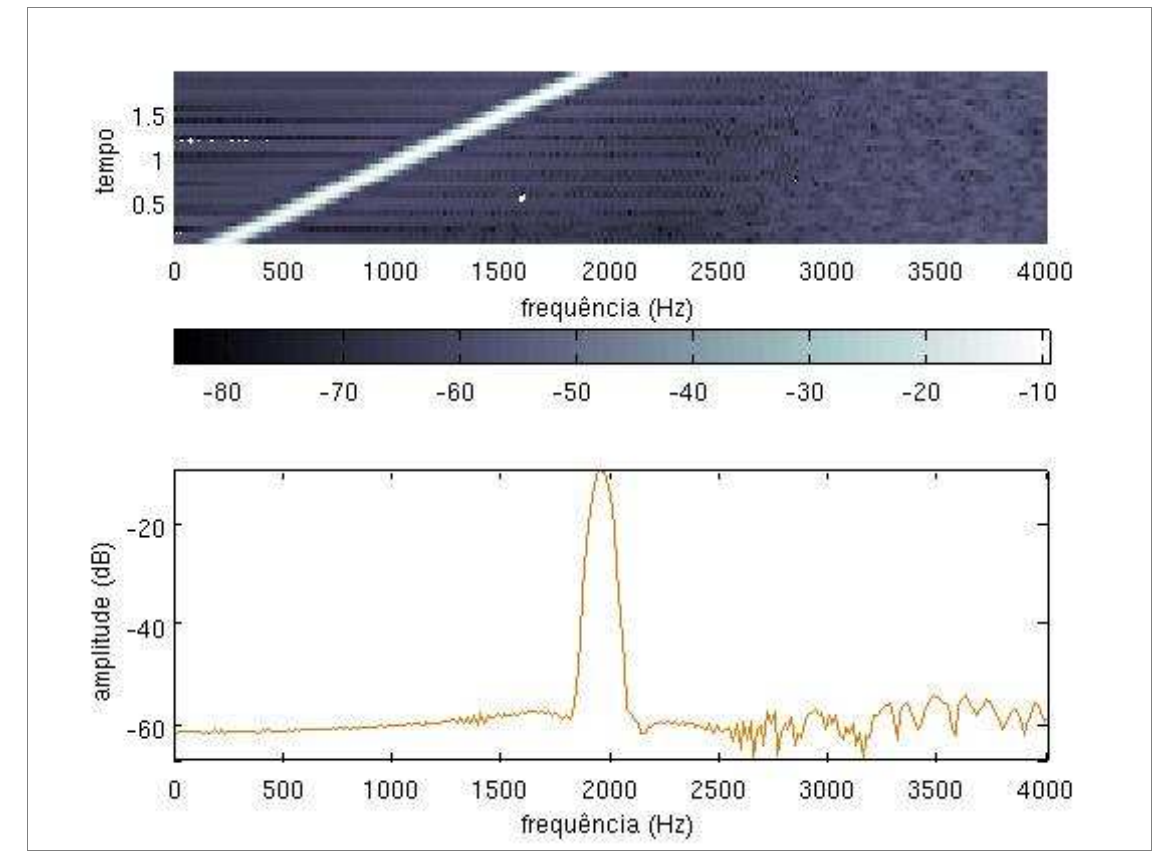

**Figura 8: Espectro de um sinal senoidal de 2000 Hz utilizando a janela Flattop** 

# **3.5 Janela triangular**

 A forma dessa janela é a de uma onda triangular. Matematicamente uma janela de tamanho N é definida pela Eq. (5).

$$
w[n] = 1 - \frac{\sum n}{n}, \quad n = 0, 1, 2, \dots, N - 1 \quad (5)
$$

Uma janela triangular para N = 32 é mostrada na Figura 9.

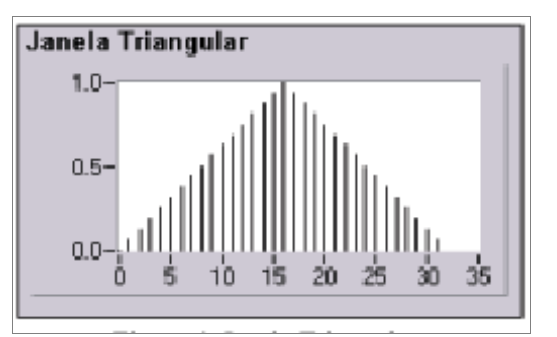

**Figura 9: Janela Triangular** 

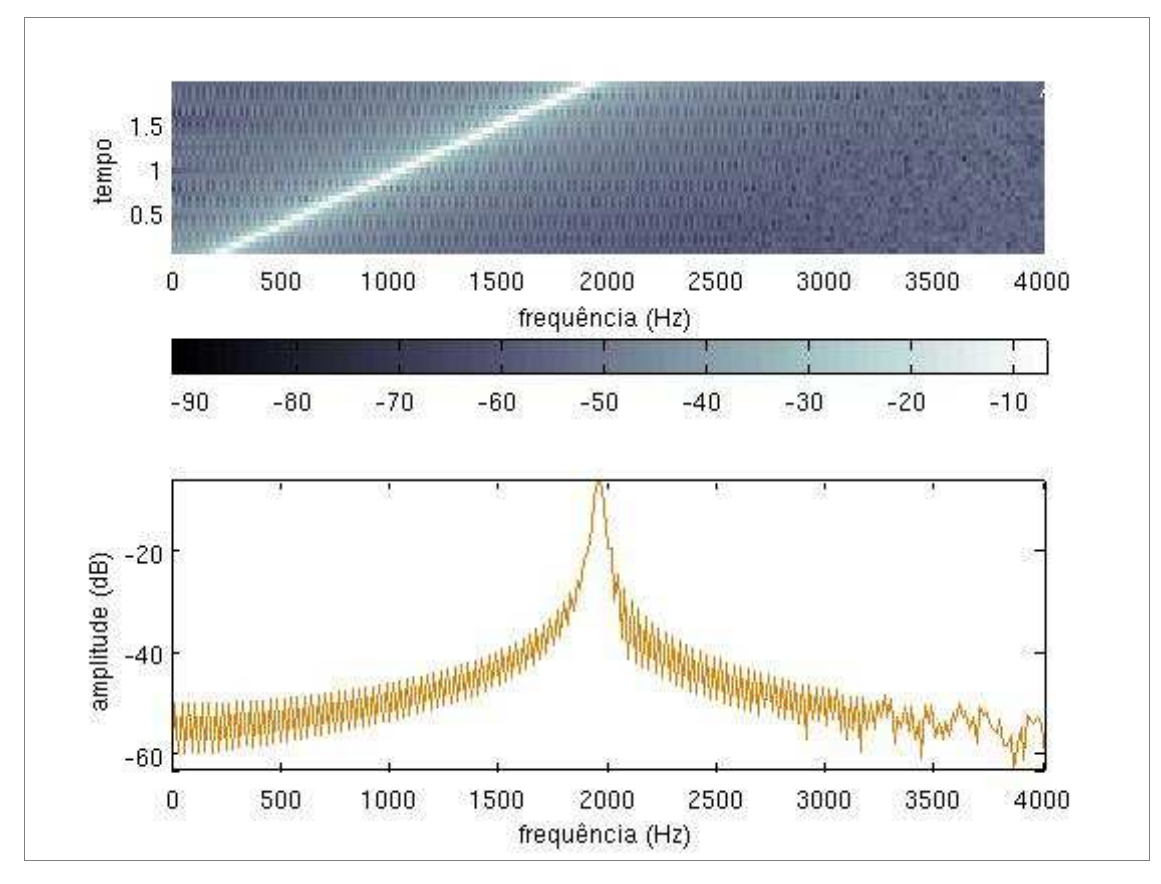

**Figura 10: Espectro de um sinal senoidal de 2000 Hz utilizando a janela triangular** 

## **4.Conclusão e trabalhos futuros**

O DSA tem código aberto e está acessível a todos que desejarem. Foi criado para que o usuário possa compreender melhor a análise de sinais e ter um analisador de espectro de baixo custo a seu alcance.

 Mostramos também a existência de vários métodos de janelamento de sinais que podem ser utilizados em análises espectrais. Essa grande quantidade de métodos disponíveis pode levar ao questionamento de qual tipo de janela deve ser utilizada e a resposta para esta questão é que depende do tipo de sinal que está em observação.

 A escolha de uma janela correta requer algum conhecimento prévio do sinal em análise. Mas em muitos casos, esse conhecimento não está disponível. Dessa forma, o que se pode fazer nessa situação é experimentar os diversos métodos de janelamento existentes e encontrar o que melhor se adapta a análise em questão, como fizemos aqui, mostrando os diferentes resultados com as diferentes janelas e um mesmo sinal a ser analisado.

 Assim espera-se que em etapas futuras do desenvolvimento do sistema DSA, o programa possa ser melhorado e ampliado com novas funções, assim como a criação de novas ferramentas que contemplem outros conceitos dentro da análise espectral

#### **Referências**

LATHI, P.B. Sinais e Sistemas Lineares, Porto Alegre: Bookman, 2007.

JUNIOR, D.H.; NASCIMENTO, Guilherme M. G.; SANTOS, Luís Paulo C.; FONTENELE, Luiz Fernando A.; BEZERRA, Pedro André M. Apostila de Matlab 7.3, 2008. Disponível em: <http://pt.scribd.com/doc/39292694/30/FFT-Transformada-Rapida-de-Fourier>.

MCCLELLAN, J. H.; SCHAFER, R. W.; YODER M. A. DSP First: a multimedia approach. Prentice-Hall, 1988.

OPPENHEIM, V. A.; SCHAFER W. R. Discrete-time signal processing. Prentice-all signal processing series, 1989